# Dell Lasso Version 4.5 Release Notes

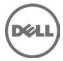

## **Release Notes**

### Lasso

Lasso is a Java-based utility that automates the collection of logs and configuration from servers, disk arrays (EqualLogic, PowerVault MD-Series, and EMC), Fibre Channel switches (Brocade, McData, and Cisco), Ethernet and FCoE switches (PowerConnect, Cisco, Brocade, and Force 10), Enclosures (Dell M1000e Chassis, Dell VRTX Chassis) and Management and Monitoring software.

After the collection, Lasso parses the data into an XML file, which is packaged with the original collection and encrypted. The encrypted file is uploaded to Dell Technical Support to use the hardware, software, and firmware information for troubleshooting, checking compatibility and upgrading existing equipment.

Note: For the latest release notes, go to www.dell.com/serviceabilitytools and click Dell Lasso Version 4.5.

Version Lasso 4.5

**Release Date** 

January 2014

**Previous Version** 

Lasso 4.4

### Importance

RECOMMENDED: Dell recommends applying this update during your next scheduled update cycle. The update contains feature enhancements or changes that will help keep your system software current and compatible with other system modules (firmware, BIOS, drivers and software).

## Platform(s) Affected

Not applicable.

## What is Supported?

### **Supported Devices**

The Lasso collects data from:

- Storage Arrays:
  - Dell EMC CLARiiON Storage Processor Release 6 or later
  - Dell EMC Celerra Storage devices (NAS)
  - PowerVault MD Series arrays MD3000, MD3000i, MD3200, MD3220, MD3200i, MD3220i MD3600i, MD3600f, MD3620f, and MD3660f
  - PowerVault FluidFS NAS
  - EqualLogic PS series Release 4.3 or later
  - EqualLogic FluidFS NAS
  - Compellent FluidFS NAS

- Windows Operating Systems:
  - Windows Server 2003 Standard, Enterprise, and Datacenter Editions
  - Windows Server 2003 R2 Standard and Enterprise Editions
  - Windows Server 2003 x64 Standard, Enterprise, and Datacenter Editions
  - Windows Server 2003 x64 R2 Standard and Enterprise Edition
  - Windows Server 2008 R2 Standard, Enterprise, and Datacenter
  - Windows Server 2008 x64 Standard, Enterprise, and Datacenter
  - Windows Server 2008 x86 Standard, Enterprise and Datacenter Editions
  - Windows 2012 Server
  - **NOTE**: Windows Server Core is not supported
- UNIX Operating Systems:
  - Linux Red Hat Enterprise Linux up to version 6.0, SUSE Linux Enterprise Server up to SP1, CentOS, XenServer
  - Solaris
  - HP-UX
  - IBM AIX
  - VMware ESX and ESXi servers 3.5 and later
    - NOTE: Lasso 4.2 does not collect from ESX 5.1 systems
- Fibre Channel Switches:
  - McData, and Blade switches except director class switches
  - Cisco 9124
  - Brocade 200E/4424/300/5100/5300/6520
- Tape Libraries:
  - PV136T
  - PV132T
  - TL2000
  - TL4000
  - ML6000
- Ethernet and FCoE Switches:
  - Dell PowerConnect 2824/2848
  - Dell PowerConnect 3524/3524P/3548
  - Dell PowerConnect 5424/5448
  - Dell PowerConnect 6224/6248
  - Dell PowerConnect 7024/7024F/7048
  - Dell PowerConnect M6220
  - Dell PowerConnect 8024/8024F
  - Dell PowerConnect M8024/M8024K
  - Dell PowerConnect M6348
  - Dell PowerConnect B-Series 8000
  - Dell PowerConnect M8428K
  - Dell PowerConnect 8132/8132F/8164/8164F
  - Dell PowerConnect 5524,5548
  - Cisco 2960
  - Cisco 4948
  - Cisco 3750E/3750X

- Cisco CBS 3130
- Cisco CBS 3030
- Cisco Catalyst 3750E
- Cisco Nexus 5020/7000/5548
- Dell Force10 S25P/S50/S60/S2410/S4810/S4820T/S6000/S5000
- Dell Force10 MXL 10/40GbE
- Dell Force10 150/C300/E300(TeraScale)/E600i(ExaScale)/E1200i(ExaScale)/Z9000
- Brocade 8000
- Enclosures
  - Dell M1000e Chassis
  - Dell VRTX Chassis
- Management and Monitoring Software
  - HIT Kit For VMware
  - SAN HQ
  - VCenter 5.0 and 5.1
  - SCVMM 2008 and 2012 (excluding Win2K12R2)
- Wireless Controllers
  - Dell Networking W-Series Mobility Controllers W-7210/W-7220/W-7240/W-3200/W-3400/W-650/W-650/W-651/W-6000

Before collecting data, make sure to perform the settings provided in Software Requirements section.

### **Supported Web Browsers**

Lasso supports the following Web browsers:

- Internet Explorer 9.0 and Internet Explorer 8.0
  NOTE: For Internet Explorer, enable scripting in Internet Options or include http://127.0.0.1 as Trusted Site.
- Mozilla Firefox 12.0, Mozilla Firefox 11.0, and Mozilla Firefox 10.0 for Windows Server 2008 Professional and Microsoft Windows Small Business Server 2011

### Software Requirements

- Windows Systems:
  - For Windows 2008 (R2), it is recommended to use administrator account during report collection. If not, do one of the following:
    - Edit the registry on the remote host using the Windows 2008 Configuration registry script provided in the help file.
    - o Under

HKEY\_LOCAL\_MACHINE\SOFTWARE\Microsoft\WindowsCurrentVersion\Policies\system\key, add DWORD value '*LocalAccountTokenFilterPolicy*' and set the value data to 1 and reboot the system.

- Enable "admin\$" and "c\$" share to run remote commands.
- Make sure that adequate disk space is available to temporarily store all event logs and other system data.
- The program *xCmd.exe*, a program embedded in Lasso, may be detected as a threat by McAfee or AVG installed on the remote Windows host. To prevent this, add xCmd.exe to the trusted programs (for McAfee) or the PUP exception list (for AVG.)
- UNIX Systems:
  - For more information on Linux, Solaris, HP-UX and IBM AIX systems, see the readme file available at <u>ftp://ftp.emc.com/pub/emcgrab/Unix</u>.

- For more information on ESX and ESXi, see the readme file available at <u>ftp://ftp.emc.com/pub/emcgrab/ESX/.</u>

**NOTE**: Make sure that SSH is installed and configured. Credentials for normal user is required to establish SSH session, and root password is required to run commands as root.

**NOTE**: Make sure adequate disk space is available to store a copy of all logs and system data that is collected.

- Fibre Channel Switches: Enable Telnet on all McData switches for Lasso to collect from them.
- Ethernet Switches: Enable Telnet on all M6220 Ethernet switches.
- Command line JRE Version 1.6 or later.
- Modular Disk Storage Manager must be installed on the management station for successful MD Series collection.
- Modify the timeout value, since the default timeout value of 15 minutes may not be sufficient to collect data from PowerVault NX3500 and EqualLogic FS7500 devices. The timeout value (nas.timeout.value) must be modified in the *NAS.properties* file available in the Lasso installation directory.

**NOTE**: The timeout value is in milliseconds.

**NOTE**: This timeout mechanism is applicable to all the devices. For collection to be successful, change or update the corresponding device properties file.

- SANsurfer CLI (FC) must be installed on the remote Windows, Linux, and VMware Host to gather FC HBA information.
- SANsurfer CLI (iSCSI) must be installed on the remote Windows, Linux, and VMware hosts to gather iSCSI HBA information.
- HBAnyware CLI (FC) must be installed on the remote Windows, Linux, and VMware hosts to gather FC HBA information.

### What's New

- Support to collect, parse, and view SAN configuration report for System Center Virtual Machine Manager (SCVMM) 2008 and 2012 servers. The report includes the following device features:
  - Server Properties
  - VMM Group Information
  - Clusters Information
  - Hosts Information
    - o General Host Information
    - o Physical Disks Information
    - o Host Adapters Information
    - o Virtual Machines
      - VM Information
        - VM Adapters Information
    - o Virtual Network Adapters
- Support to collect, parse, and view SAN configuration report for Broadcom 57810 CNA as part of the windows host collection. The Report includes the following device features:
  - General Adapter Information
  - Ports and Functions Information
  - DCBX Information
    - o Priority Group Mapping
  - ISCSI Targets Information
- Support to collect, parse, and view SAN configuration report for Dell PowerConnect 2824, 2848, 3524, 3524P, 3548, and 7024F switches.

- Support for <Company Name> in CLI collection.
- Enhancement for output messaging format.

## Fixes

The following problems were reported in earlier releases of Lasso are corrected in this release:

- LASSO-1597 : MDSeries Lasso is not parsing "Disk Groups" and "Disks" information
- LASSO-1629 : Cisco Nexus: Need to change the text on the drop down from Cisco FC0E to Cisco Nexus in Lasso GUI
- LASSO-1789 : Incomplete information to identify EMHome set correctly
- LASSO-1643 : SANHQ archives collected with Lasso 4.4.0 A00 and A02 are not functional
- LASSO-1045 : Lasso does not parse the service tag of the chassis (Fluid FS NAS EQL and Compellent and PowerVault)
- LASSO-1679 : Lasso does not pick up the right version of the NAS software

## **Important Notes**

- Make sure IP connectivity is available to all defined devices.
- .NET framework 2.0 and SP v1.0 or later.

**NOTE**: For EqualLogic, MD series, and Compellent SAN, Net framework 2.0 or later must be installed on the remote Windowshost to successfully collect data.

**NOTE**: For EqualLogic, Compellent, and MD series SAN, the SANsurfer CLI (iSCSI) software must be installed on the remote Windows, Linux, and VMware hosts to successfully collect iSCSI HBA information.

**NOTE**: For Compellent SAN, the SANsurfer CLI (FC) must be installed on the remote Windows, Linux, and VMware host to successfully collect Qlogic FC HBA collection.

**NOTE**: For Compellent SAN, the HBAnyware CLI must be installed on the remote Windows, Linux, and VMware host to successfully collect Emulex FC HBA collection.

- To collect from EMC, use a system that is not a Fibre Channel attached host.
- To collect from EqualLogic, install Lasso on one of the iSCSI hosts.
- For ESX/ESXi, the normal or sudo user should have PasswordAuthentication or Keyboard interactive authentication enabled.
- For ESX/ESXi, the root user should have permitrootlogin enabled and the PasswordAuthentication or Keyboard interactive authentication should be enabled.
- For PowerVault MD Series devices, MD Storage Manager Software should be installed in the system running Lasso.
- For **SAN HQ** devices, Dell Equallogic SAN Headquarters Server version should be installed in the windows host.

## **Known Issues**

#### Issue 1:

#### Description

Lasso installer may hang with a message 'Waiting for disk space calculation to be complete'.

#### Resolution

Cancel the installation and retry.

#### Versions/Systems Affected

#### Issue 2:

#### Description

The NX4 configuration is not sent if you run a collection for NX4 without root credentials and the **"send full collection"** option is cleared.

#### Resolution

Make sure that the **"send full collection"** option is selected before running a collection for NX4 without root credentials.

#### Versions/Systems Affected

None

#### Issue 3:

#### Description

If an earlier version of Lasso is installed in a folder other than the default version, the customer configuration file is not moved to the *USERPROFILE\Dell\Lasso* folder.

#### Resolution

Move the customer configuration file or use **"Load a configuration file"** option from Lasso Welcome page to use an existing customer configuration file.

#### Versions/Systems Affected

None

#### Issue 4:

#### Description

The Device Collection page may have duplicate vertical and horizontal scroll bars if the window is resized, or if there are too many devices in the configuration.

#### **Resolution**:

Use the full screen mode or increase the resolution.

#### Versions/Systems Affected

None

#### Issue 5:

#### Description

Lasso's **"auto-discover"** feature works only for EMC CLARiiON arrays and not for hosts attached to Celerra, EqualLogic, and PowerVault MD Arrays.

#### Resolution

For those arrays, enter the name or IP address of each attached host.

#### Versions/Systems Affected

None

#### Issue 6:

#### Description

**spcollect** command is not supported on EMC Arrays having FLARE less than R13.

#### Resolution

Run the command "getall".

#### NOTE: This command provides less information.

#### Versions/Systems Affected

None

#### Issue 7:

#### Description

When Lasso is run from a Windows 7, Windows Vista, Windows Server 2008, or Windows Server 2008 R2, if the User Access Control (UAC) is activated, the MD Series data collection is not successful.

#### Resolution

Make sure the User Access Control (UAC) is deactivated.

#### Versions/Systems Affected

None

#### Issue 8 (Lasso-303):

#### Description

Revalidate button should be disabled when user clicks on Edit button for any device added previously.

#### Resolution

Do not click on revalidate button while editing the device details.

#### Versions/Systems Affected

None

#### Issue 9 (Lasso-263):

#### Description

Lasso fails to create collection package, when MD Series is the device in collection and the collection is done on the Windows 7 system.

#### Resolution

None

#### Versions/Systems Affected

None

#### Issue 10 (Lasso-277):

#### Description

For CLARiiON array, fabrics information is not parsed in output HTML report.

#### Resolution

Refer to raw data collection for fabrics information.

#### Versions/Systems Affected

None

#### Issue 11 (Lasso-557):

#### Description

**Edit** option should be disabled, when the CLARiiON attached windows hosts are validated with cache credentials.

#### Resolution

Do not click on the Edit option, since the status displays that the credentials are already validated.

#### Versions/Systems Affected

#### Issue 12 (Lasso-1593):

#### Description

Lasso collection is unsuccessful on some windows hosts and expects WMI service to be manually restarted.

#### Resolution

Windows Management Instrumentation (WMI) service needs to be re-started manually.

#### Versions/Systems Affected

Lasso 4.5

### Limitations

#### Issue 1

#### Description

DF351714, DF449573, and LASSO-309: On importing .SAN file in Lasso 4.0/4.1/4.2, Lasso fails to display Cisco Fibre Channel switches, Brocade, Ethernet and FCoE Switches, and hosts attached to Compellent in Your Hardware Environment: Fibre Channel Switches, Ethernet and FCoE Switches, Storage Arrays, and Attached Hosts screens.

#### Resolution

None

#### Versions/Systems Affected

None

#### Issue 2:

#### Description

DF521933: When multiple collections run on an ESXi 5.0 host, Lasso fails to delete the Dell Collector folder from the temporary directory.

#### Resolution

None

#### Versions/Systems Affected

None

#### Issue 3:

#### Description

DF378248: Microsoft Security Essentials detects Lasso as a threat during Windows collection.

#### Resolution

Disable Microsoft Security Essentials during Windows Collection.

#### Versions/Systems Affected

None

#### Issue 4:

Description

Add xCmd.exe as a trusted program in the exception list of McAfee and AVG antivirus respectively.

#### Resolution

None

#### Versions/Systems Affected

None

#### Issue 5:

#### Description

Windows host validation fails if "xCmd" is registered erroneously.

#### **Resolution**:

Check the host's services to verify if *"xCmd"* is registered erroneously. If yes, run *"sc delete xCmdSvc"* on the remote host to remove it and retry validation.

#### Versions/Systems Affected

None

#### Issue 6:

#### Description

Windows 2000 collections using Lasso are not supported on Windows 7 or Windows 2008 Server R2 system.

#### Resolution

None

#### Versions/Systems Affected

None

#### Issue 7:

#### Description

Powerpath must be installed on the remote Windows host to get LUN mapping information in the XML and HTML format of the collection.

#### Resolution

None

#### Versions/Systems Affected

None

#### Issue 8:

#### Description

Lasso cannot be installed in folder names having special characters.

#### Resolution

None

#### Versions/Systems Affected

None

#### Issue 9:

#### Description

The SAN Configuration HTML format of the collection report displays "unknown" for most attributes as minimal information is collected from VMware and 64-bit Linux hosts attached to CLARiiON or Celerra.

#### Resolution

#### Versions/Systems Affected

None

#### Issue 10:

#### Description

To run Lasso, command line JRE Version 1.6 or later is required.

#### Resolution

None

#### Versions/Systems Affected

None

#### Issue 11:

#### Description

Lasso installer does not support **SystemRoot** directory as the destination folder. Therefore, do not select this directory as the destination folder during Lasso installation.

#### Resolution

None

#### Versions/Systems Affected

None

#### Issue 12:

#### Description

Lasso cannot validate the Cisco Ethernet Switches if SSH-1 protocol is enabled on the switch. Lasso supports SSH-2 protocol.

#### Resolution

None

#### Versions/Systems Affected

None

#### Issue 13 (Lasso-191):

#### Description

On Force10 devices, the "Show running" command fails to run in model s50v.

#### Resolution

None

#### Versions/Systems Affected

Lasso 4.4

#### Issue 14 (Lasso-587):

#### Description

Lasso Collects data for **MDSeries** device only when run as Administrator.

#### Resolution

None

#### Versions/Systems Affected

#### Issue 15:

#### Description

Stacking is not supported for Power Connect 55xx and Force10 S55/S5000/S6000 Switches.

Resolution

None

#### Versions/Systems Affected

Lasso 4.4

#### Issue 16:

#### Description

ESX - Lasso doesn't parse proper data for vmknic and IP Family if the description exceeds 20 characters under Kernel NIC section.

#### Resolution

If the vmknic description exceeds 20 characters, the data will shift to next column.

#### Versions/Systems Affected

Lasso 4.5

## Installation

### Prerequisites

Not applicable.

### Installation Instructions

To install Lasso, use an administrator account or you must have administrator privileges. Double-click the .msi file and follow the instructions on the wizard.

### Upgrade

To upgrade or downgrade Lasso, uninstall existing version, and install the required version.

### Uninstallation

To uninstall Lasso, use one of the following options:

- Navigate to Start -> Control Panel -> Add/Remove Programs. Locate Lasso and click Remove.
- Navigate to Start -> Programs -> Dell -> Lasso -> Uninstall.
- In the installation directory, double-click Uninstall.exe.

## **Contacting Dell**

Note: If you do not have an active Internet connection, you can find contact information on your purchase invoice, packing slip, bill, or Dell product catalog.

Dell provides several online and telephone-based support and service options. Availability varies by country and product, and some services may not be available in your area. To contact Dell for sales, technical support, or customer service issues:

1. Visit www.dell.com/support.

- 2. Select your support category.
- 3. Verify your country or region in the **Choose a Country/Region** drop-down menu at the top of page.
- 4. Select the appropriate service or support link based on your need.

## Accessing Documents From Dell Support Site

To access the documents from Dell Support site:

- 1. Go to dell.com/support/manuals.
- 2. In the **Tell us about your Dell system** section, under **No**, select **Choose from a list of all Dell products** and click **Continue**.
- 3. In the Select your product type section, click Software and Security.
- 4. In the Choose your Dell Software and Security section, click the required link from the following:
  - Client System Management
  - Enterprise System Management
  - Remote Enterprise System Management
  - Serviceability Tools
- 5. To view the document, click the required product version.

You can also directly access the documents using the following links:

- For Remote Enterprise System Management documents **dell.com/esmmanuals**
- For Enterprise System Management documents dell.com/openmanagemanuals
- For Serviceability Tools documents dell.com/serviceabilitytools
- For Client System Management documents **dell.com/OMConnectionsClient**
- For OpenManage Connections Enterprise systems management documents dell.com/OMConnectionsEnterpriseSystemsManagement
- For OpenManage Connections Client systems management documents –
  dell.com/OMConnectionsClient

-----

Information in this document is subject to change without notice.

© 2013 Dell Inc. All rights reserved.

Reproduction of these materials in any manner whatsoever without the written permission of Dell Inc. is strictly forbidden. Trademarks used in this text: Dell(TM), the DELL logo, PowerEdge(TM), PowerVault(TM), Compellent(TM) and OpenManage(TM) are trademarks of Dell Inc. Intel(R) is a registered trademark of Intel Corporation in the U.S. and other countries. Microsoft(R), Windows(R), Windows Server(R), Internet Explorer(R), Hyper-V(R), Active Directory(R), ActiveX(R) and Windows Vista(R) are trademarks or registered trademarks of Microsoft Corporation in the United States and/or other countries. Red Hat Enterprise Linux(R) and Enterprise Linux(R) are registered trademarks of Red Hat, Inc. in the United States and/or other countries. The term Linux(R) is a registered trademark of Linus Torvalds, the original author of the Linux kernel. SUSE(TM) is a trademark of Novell Inc. in the United States and other countries. XenServer(R) is a registered trademark of Citrix Systems, Inc. in the United States and/or other countries. Mozilla(R) and Firefox(R) are registered trademarks of Mozilla Foundation. VMware(R) and ESX(TM) are registered trademarks of VMware, Inc. in the United States and/or other jurisdictions. Java(TM) is a registered trademark of Oracle and/or its affiliates. Google(R) and Chrome(TM) is a trademark of Google Inc. Mac(R), Macintosh(R), and Mac OS(R), Safari(R), and OS X(R) are trademarks of Apple Inc., registered in the U.S. and other countries. Matrox(R) is a registered trademark of Matrox. Broadcom(TM) is a trademark of Broadcom Corporation and/or its affiliates in the United States, certain other countries, and/or the EU. QLogic(R) is a registered trademark of QLogic Corporation. AMULET (TM) is a trademark of AMULET Development Corp. Brocade(R) is a registered trademark of Brocade Communications Systems, Inc., in the United States and/or in other countries.

Other trademarks and trade names may be used in this publication to refer to either the entities claiming the marks and names or their products. Dell Inc. disclaims any proprietary interest in trademarks and trade names other than its own.